Het lijkt er op dat na de installatie van IE8 een aanpassing en een security instelling is geweest. Op een directorie op de fileserver staat een hta-script waarmee een url-database wordt bijgehouden. Deze database staat op een MS-Sql database. Bij het opstarten verschijnt de melding (deze heb ik lang geleden ook al gehad en opgelost)

De eeste melding na het dubbelklikken van de Hta: Open file - Security Warming The publisher could not be verified.

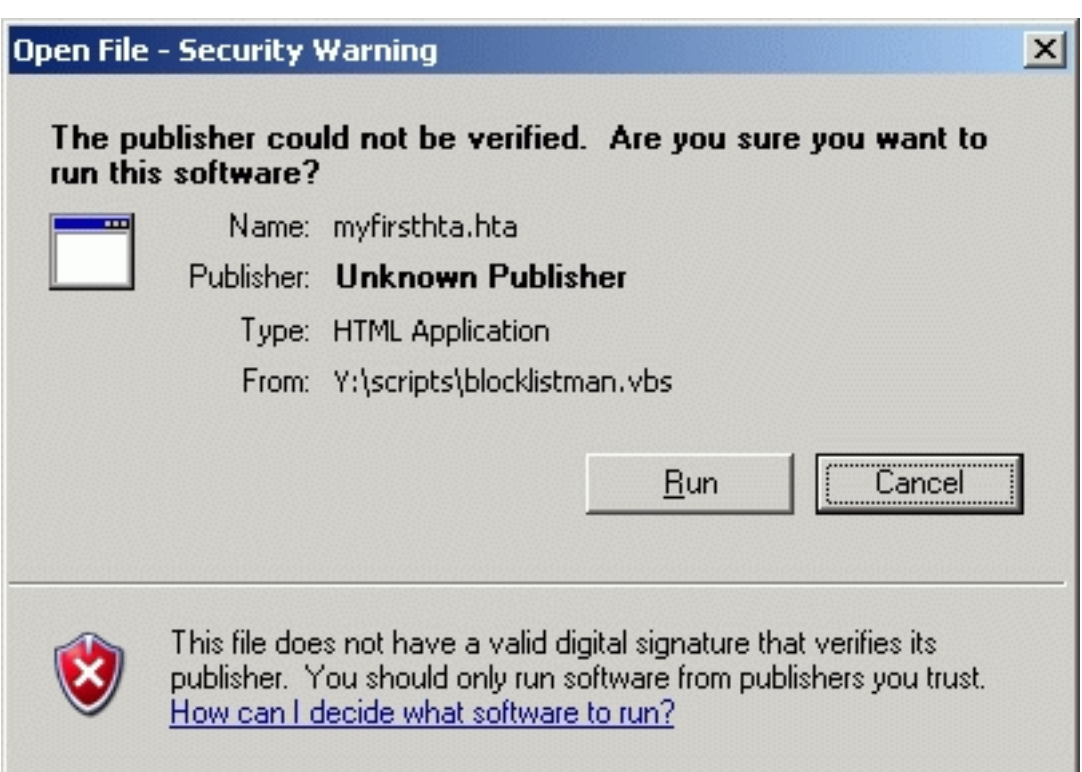

Deze melding is te voorkomen door de server in de trusted security zone te plaatsen of om ervoor te zorgen dat deze in de Local Intranet zone komt. Rechts zonder in je explorer venster zie je in welke zone de locatievan het programma staat. Daarnaast moet je in de zone nog zorgen dat de setting "Launching application and unsafe files" op "enabled" staat. Dit gaat op de volgende manier:

**Start > Settings > Internet options > Tab security > Local Intranet/Trusted Sites > button Custum level... > onder Misccellaneous Launching application and unsafe files > Enable > OK > OK**

Deze wijziging kan ook via de windows policy: **User ConfigurationAdministrative TemplatesInternet ExplorerInternet Control PanelSecurity PagIntranet/Trustes Sites ZoneLaunching application and unsafe files**

Na deze wijziging startte het programma zonder melding door maar toen verscheen de melding: This Website uses a data provider that may be unsafe. If you trust ... etc.

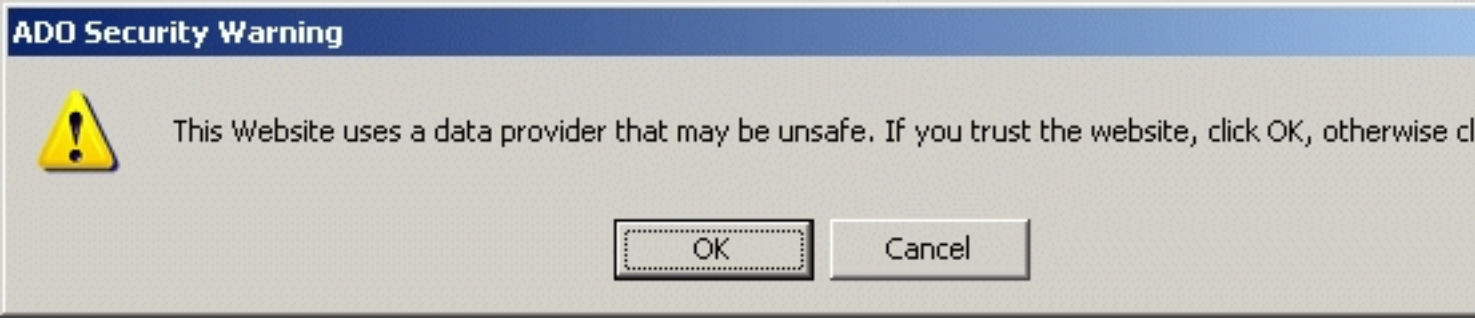

Het kan ook deze melding zijn (afhankelijk van de huidige instelling.) Safety settings on this computer prohibit accesssing a data source on another domain

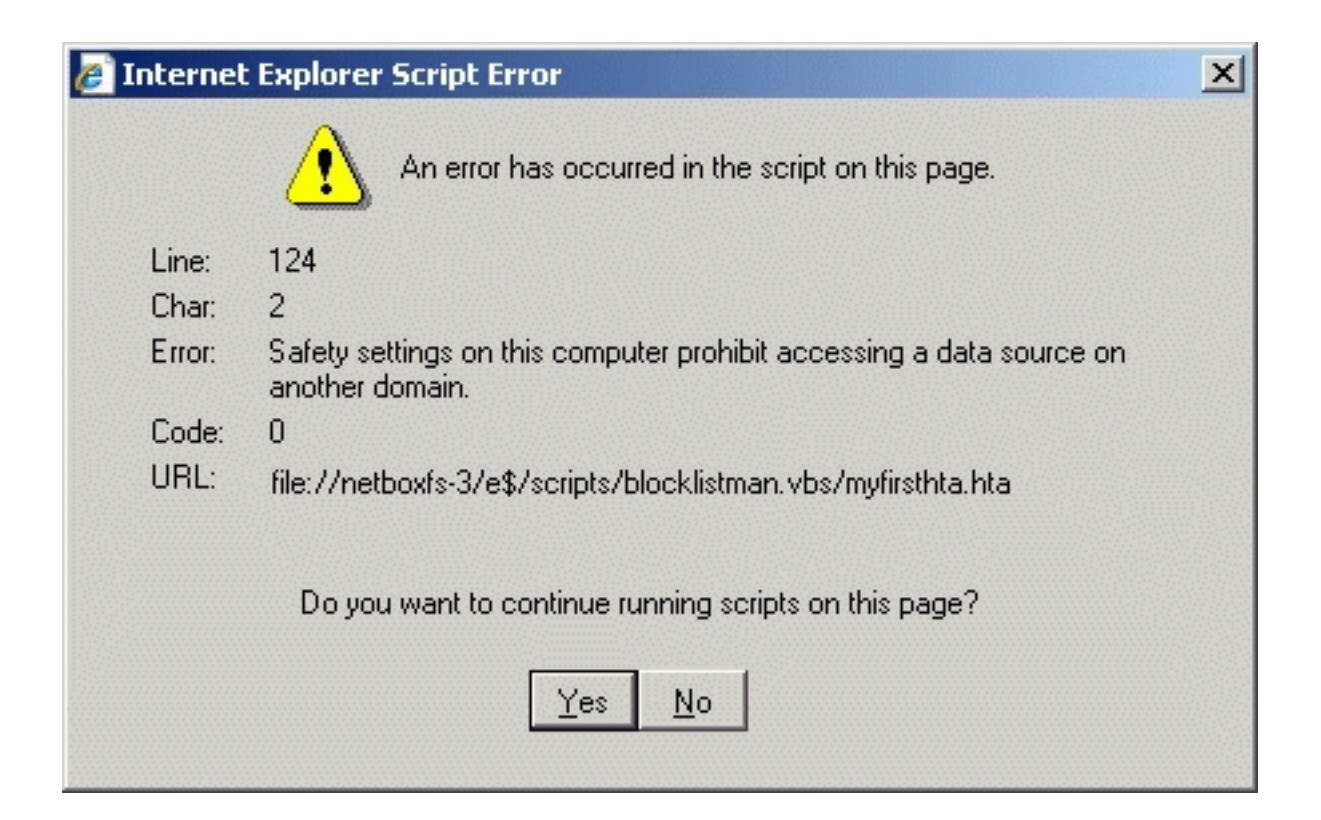

Deze melding is te voorkomen door de server in de trusted security zone te plaatsen - als dat nog niet is gedaan natuurlijk - of om ervoor te zorgen dat deze in de Local Intranet zone komt. Rechts zonder in je explorer venster zie je in welke zone de locatievan het programma staat. Daarnaast moet je in de zone nog zorgen dat de setting "Access data sources across domains" op "enabled" staat.

Dit gaat op de volgende manier:

**Start > Settings > Internet options > Tab security > Local Intranet/Trusted Sites > button Custum level... > onder Misccellaneous Access data sources across domains > Enable > OK > OK**

Deze wijziging kan ook via de windows policy (Group): **User ConfigurationAdministrative TemplatesInternet ExplorerInternet Control PanelSecurity PagIntranet/Trustes Sites Zone Access data sources across domains**

Hierna startte het programma melding/fout-loos op en kon ik de Amsterdam Exchange site toevoegen aan de urllijst t.b.v. een linkpagina. Daar wilde ik kijken omdat het Internet een beetje traag is op dit moment, in ieder geval bepaalde sites als geenstijl.nl en nu.nl, eerst dacht ik dat de nieuwe Google Chrome browser wat nukken had maar ook de [andere browsers hadd](http://www.ams-ix.net/technical/stats/)en dit probleem. Dit is alleen op het verkeer van de UPC verbinding, Tiscali loopt lekker.